# **The Wincon-8347 / 8747 , uPAC-7186EG and iPAC-8437 / 8837 connecting one or several i-7530 to link many CAN or CANopen devices and sensors ?**

by chun@icpdas.com

ISaGRAF PAC since their following driver version support i-7530 - the RS-232 to CAN converter to link CAN devices and CAN sensors or CAN open devices or CAN open sensors.

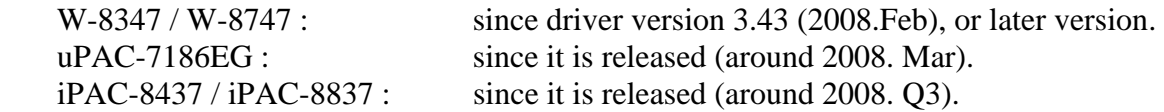

Advantages:

- 1. Cost effective CAN solution, supports both of the CAN 2.0A and 2.0B specifications.
- 2. Provides with proper sample programs. All above three PACs support ISaGRAF version 3 software to easy edit, easy design and debug (ISaGAF supports six PLC-like languages: Ladder, FBD, ST, IL, SFC and Flow Chart and supports on-line monitoring , control and debugging)
- 3. Each ISaGRAF PAC can connect one or several i-7530 to link many kinds of CAN and CANopen devices and sensors.
- 4. When linking with CAN devices, the ISaGRAF PAC can also integrate its some other functions and applications together. For example, the Hot-Swap RU-87P4/8 base plus I-87K high-profile I/O cards , Modbus RTU (RS-232/485/422) devices, linking other RS-232/485/422 devices, Data Logger, sending email with one attached data file, etc.

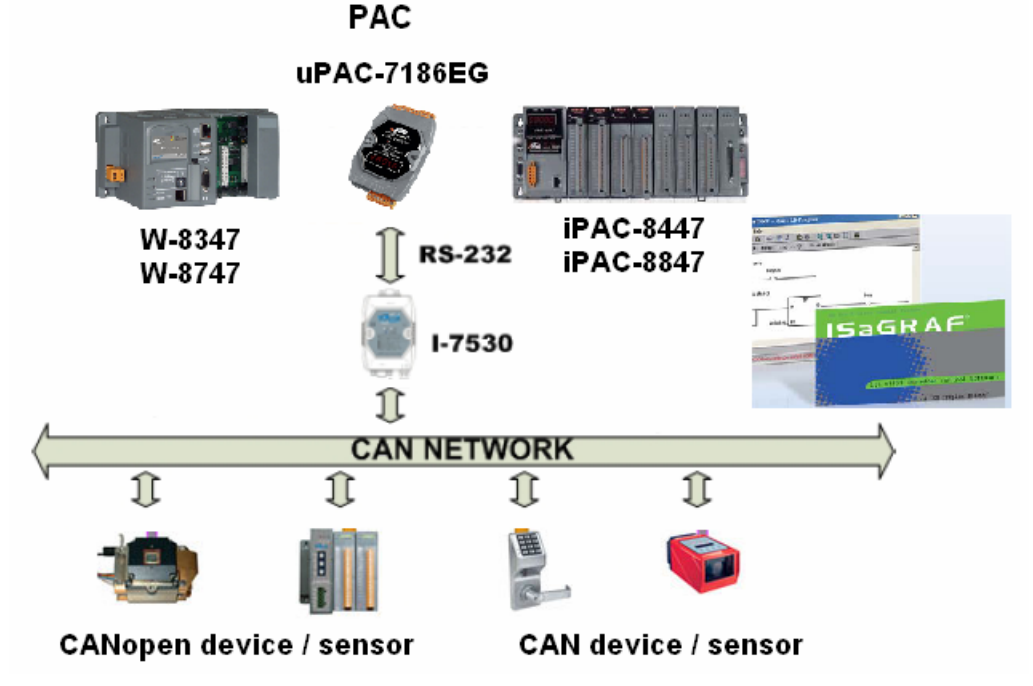

More information at the following, or visit [www.icpdas.com](http://www.icpdas.com/) > Products ISaGRAF FAQ : [www.icpdas.com](http://www.icpdas.com/) > FAQ > Software > ISaGRAF > 086 i-7530 : [http://www.icpdas.com/products/Remote\\_IO/can\\_bus/i-7530.htm](http://www.icpdas.com/products/Remote_IO/can_bus/i-7530.htm) W-8347 / 8747 : [http://www.icpdas.com/products/PAC/wincon-8000/isagraf\\_wincon.htm](http://www.icpdas.com/products/PAC/wincon-8000/isagraf_wincon.htm) uPAC-7186EG : [http://www.icpdas.com/products/PAC/i-7188\\_7186/uPAC-7186eg.htm](http://www.icpdas.com/products/PAC/i-7188_7186/uPAC-7186eg.htm) i-8112 / 8114 : [http://www.icpdas.com/products/PAC/i-8000/8000\\_IO\\_modules.htm](http://www.icpdas.com/products/PAC/i-8000/8000_IO_modules.htm) X board : [http://www.icpdas.com/products/PAC/i-o\\_expansion/x\\_list.htm](http://www.icpdas.com/products/PAC/i-o_expansion/x_list.htm)

### **1.1: Software and hardware installation :**

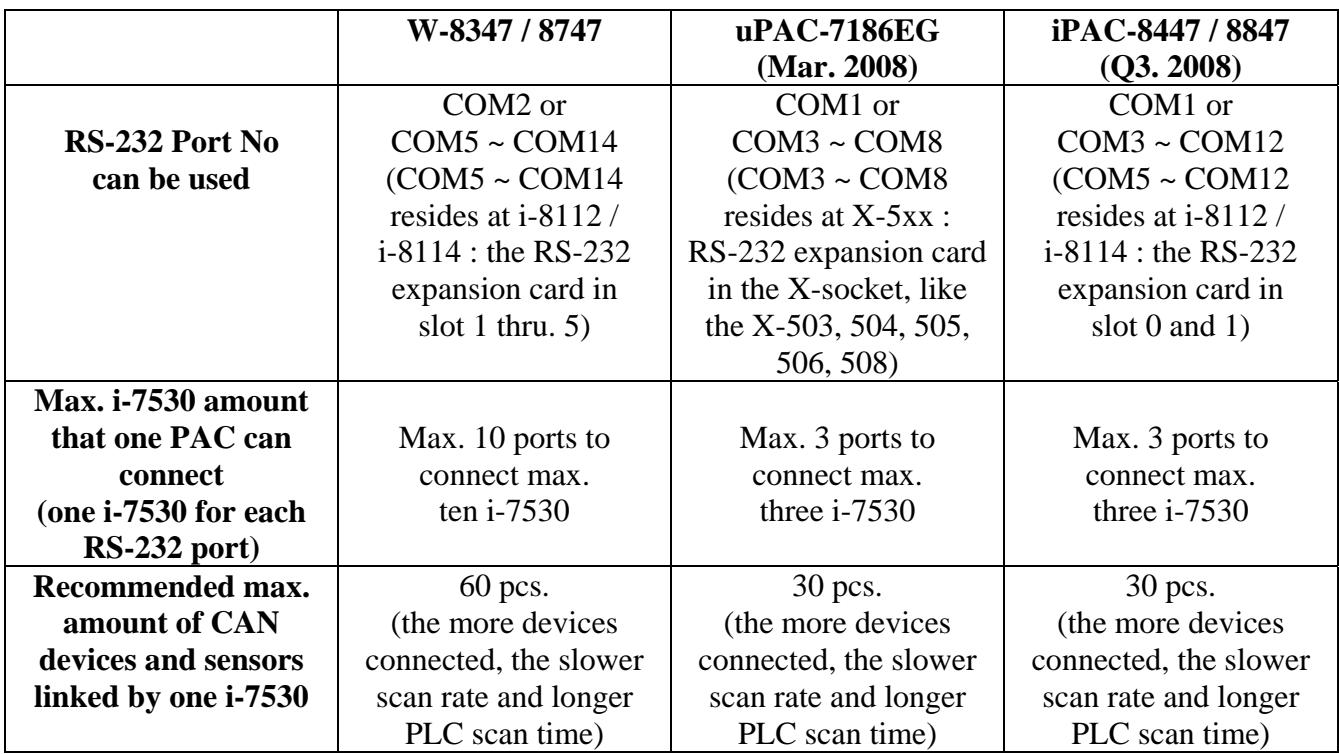

Below table shows the RS-232 port No. and amount that each ISaGRAF PAC can connect.

# **Note**:

1. The COM1 port of the uPAC-7186EG and iPAC-8447/8847 is default enabled as Modbus RTU slave port. Please disable this Modbus RTU slave setting before connecting COM1 to one i-7530. (Please refer to the Getting Started manual of the uPAC-7186EG – section 3.6)

2. W-8347 / 8747 , uPAC-7186EG and iPAC-8447 / 8847 can support only RS-232 baud-rate setting of 115200 , 57600 , 38400 , 19200 and 9600 to link i-7530, the other setting should be No Parity , 8 bit size , 1 stop bit . The Checksum setting can be No or Yes.

3. Default setting of the i-7530:

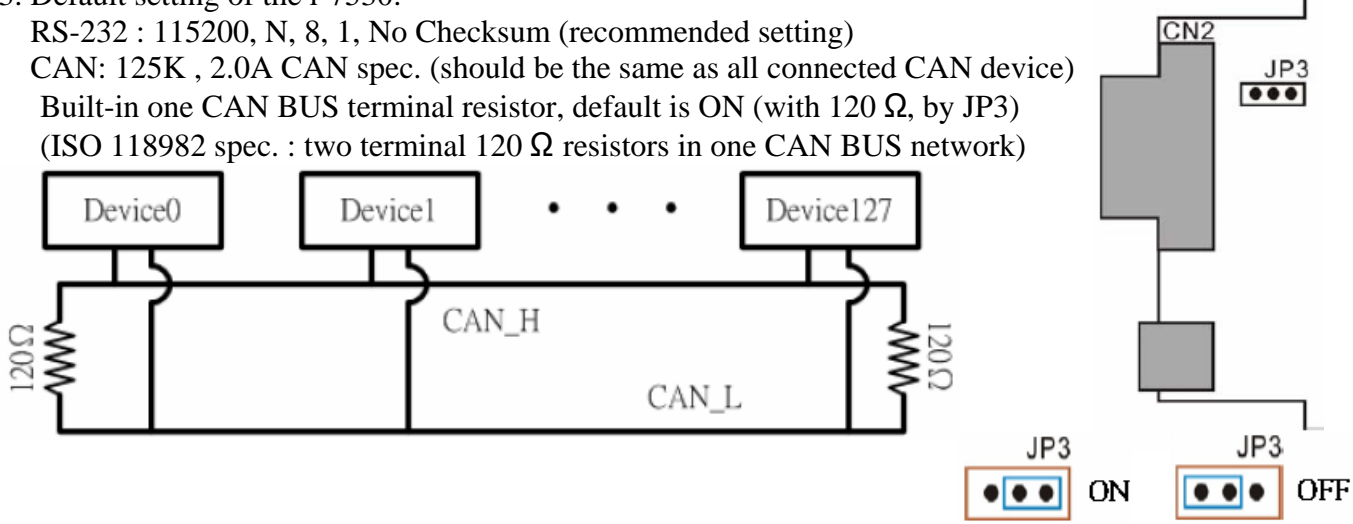

| <b>Terminal</b> | 3-wire RS-232        |   |
|-----------------|----------------------|---|
|                 | <b>Not Connected</b> |   |
| 2               | <b>TXD</b>           |   |
| 3               | <b>RXD</b>           |   |
|                 | <b>Not Connected</b> |   |
| 5               | <b>GND</b>           | Q |
| 6               | <b>Not Connected</b> |   |
|                 |                      |   |
|                 |                      |   |
|                 |                      |   |

RS-232 Pin-assignment of i-7530: RS-232 DB9 Female Connector (CN1)

CAN Pin-assignment of i-7530: CAN DB9 Male Connector (CN2)

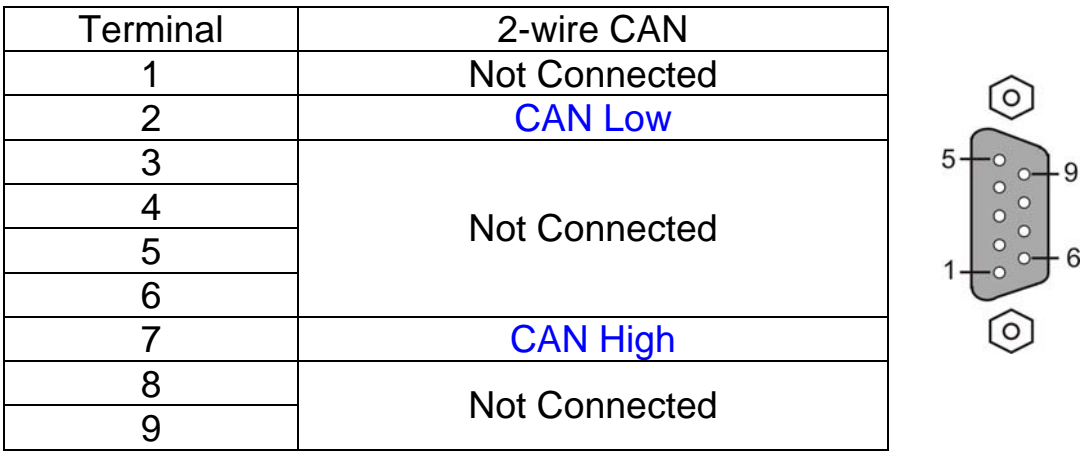

Connecting diagram of the i-7530 CAN port to other CAN devices or CANopen devices:

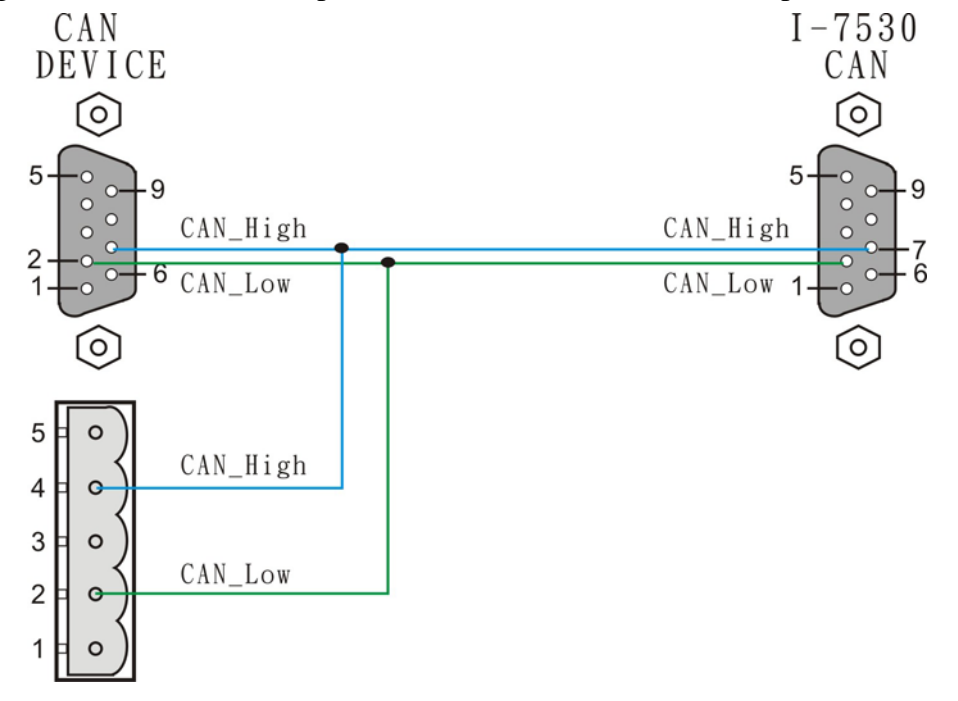

Before ISaGRAF PAC connecting i-7530 to link to CAN device, please make sure following items.

- (1) CAN port setting should be the same as all connected CAN devices (default setting of the i-7530 is 125K , CAN 2.0A).
- (2) RS-232 port setting of the i-7530 should be the same as the connected ISaGRAF PAC (The default setting is "115200, 8, N, 1 and No checksum" for both. Recommend to use it directly).

To modify the CAN or RS-232 port setting of the i-7530, please run the "i7530.exe" software tools in PC. This software tools can be found in the CD-ROM delivered with the i-7530. Or please visit [ftp://ftp.icpdas.com/pub/cd/fieldbus\\_cd/can/converter/i-7530/utility/](ftp://ftp.icpdas.com/pub/cd/fieldbus_cd/can/converter/i-7530/utility/) to download it. For more information about i-7530, please refer to its user's manual "i-7530.pdf" . It resides at the same CD-ROM or visit [ftp://ftp.icpdas.com/pub/cd/fieldbus\\_cd/can/converter/i-7530/manual/](ftp://ftp.icpdas.com/pub/cd/fieldbus_cd/can/converter/i-7530/manual/).

RS-232 connection diagram between the i-7530 and PC.

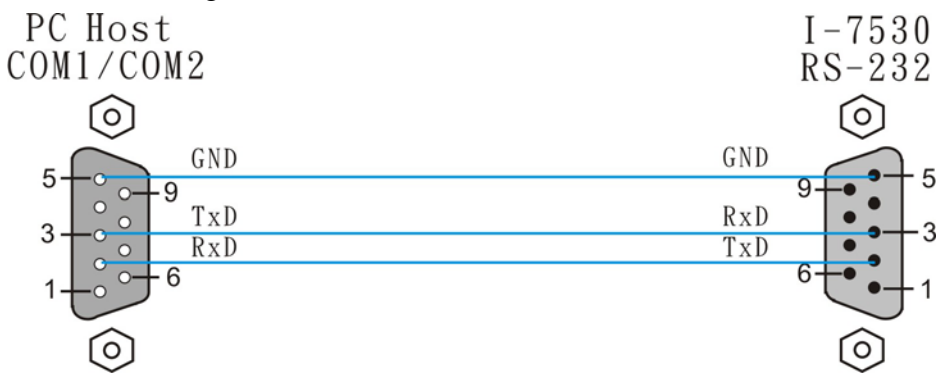

Note:

1. There is one Dip switch on the back of i-7530. To properly run "i7530.exe" to modify the setting of i-7530, please (1) Shut down i-7530 's 24V power (2) Turn Dip switch to "Init" position (3) Power on i-7530 again. Then this "i7530.exe" is possible to modify the RS-232 and CAN port setting. Please remember to turn this "Dip" switch back to "Normal" position and then reset i-7530 power once. Or it will not work (i-7530 can only link CAN / CANopen devices in "Normal" mode).

2. More detail about using the "i7530.exe" and command format, please refer to "i-7530.pdf" .

View of operating "i7530.exe" :

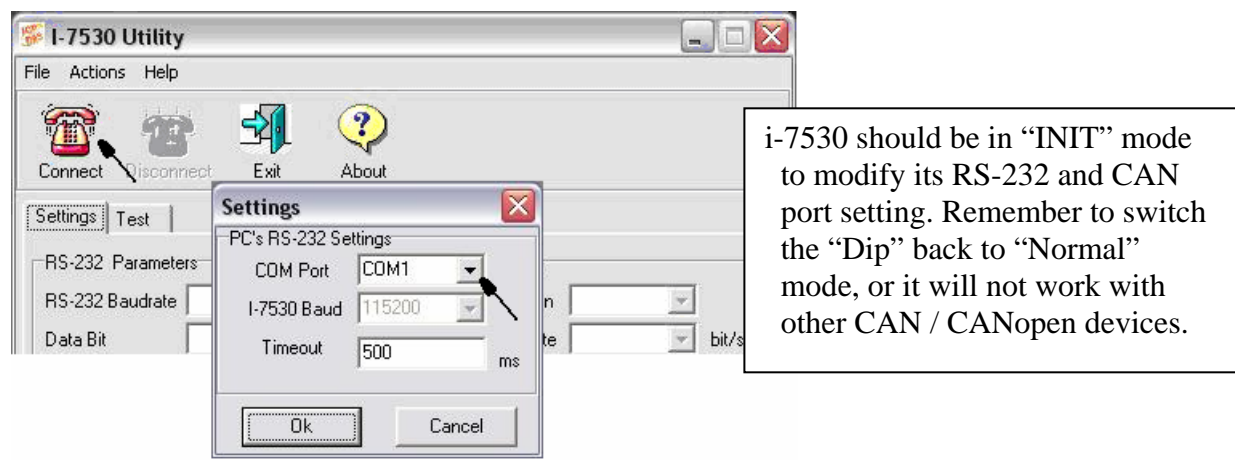

Cable pin-assignment between the ISaGRAF PAC and the i-7530.

(1) Cable of W-8347/8747 COM2 (& iPAC-8447/8847 COM4) --- i-7530 :

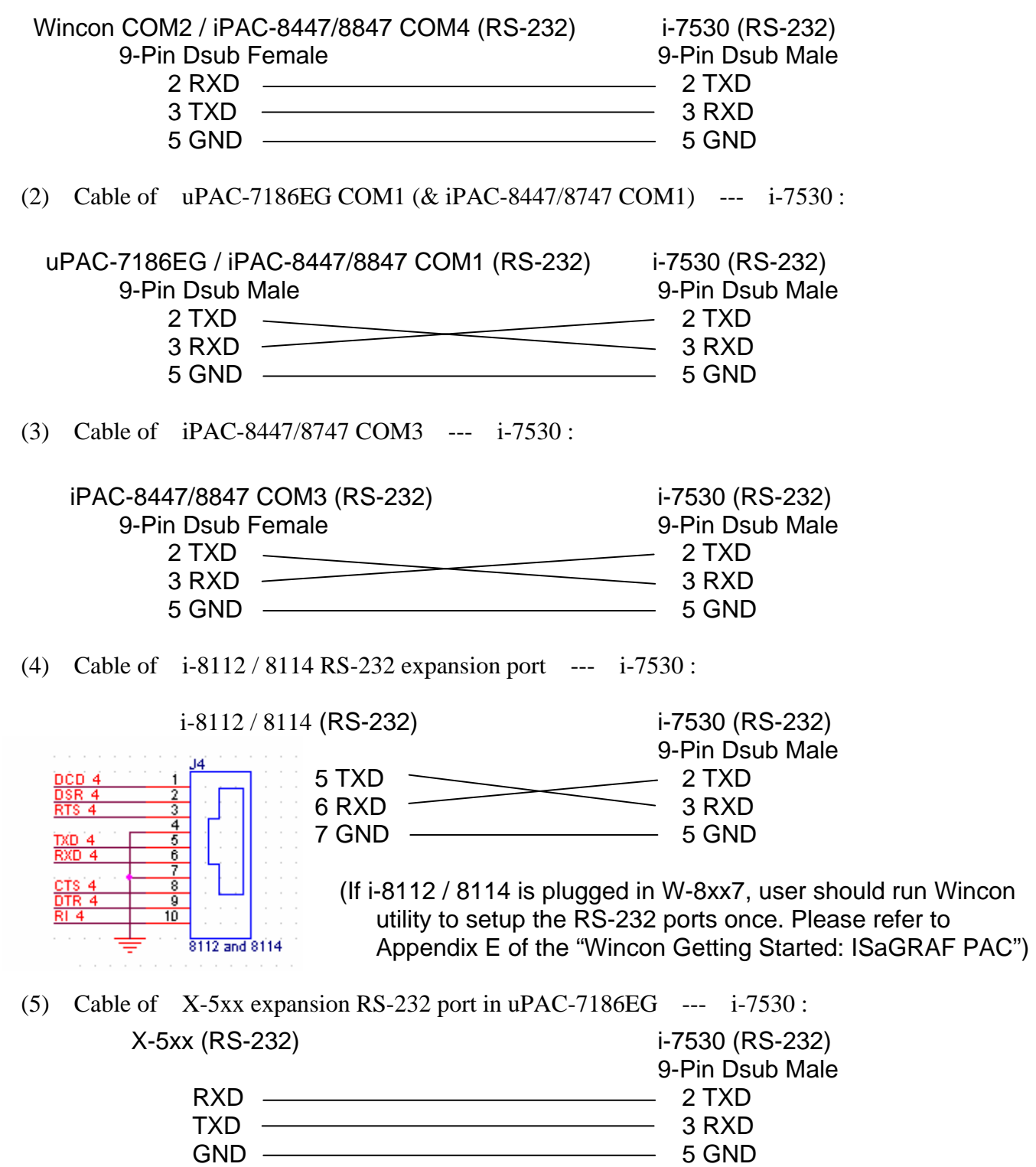

 (For detailed pin-assignment of the X-5xx RS-232 ports, please refer to section 3.14 of the "Getting started: uPAC-7186EG)

## **1.2: Basic concepts of the CAN and the CANopen protocols.**

To understand the basic concepts before going further into the section 1.3 is better for users**.** 

CAN bus is one of the serial communication interfaces. For easy understanding, here we can image that CAN is similar to the RS-485 interface, but the physical hardware and algorithm is different as RS-485. CAN bus has two branches, one is CANopen , the other is DeviceNet. Then we know CANopen fits the spec. of CAN bus. For easy understanding, user can image that CANopen is something similar to the RS-485 Modbus RTU protocol. It is not really a good example, but a better image for you to know about them.

Each CAN bus package (or called frame) shows as below.

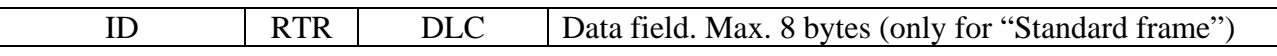

The "ID" field is an identification number of the CAN frame. If it is a CAN 2.0A frame, the ID field has 11 bits. So its value can be  $0 \sim 7FF$  (Hex.). While 29 bits for CAN 2.0B frame, so its value can be 0 to 1FFFFFFF (Hex.).

CANopen belongs to 2.0A Sepc.

The "RTR" field has only 1 bit. If its value is 1, it means the frame is using as "Remote-transmit requests", or called "Remote frame" . It is for requesting the other CAN device to send proper data back. There is no Data field for "Remote frame" .

If "RTR" is 0, then the frame is called "Standard frame" . It is for sending data to other CAN devices. So "Standard frame" must have Data field . The "DLC" indicates the byte amount of the following Data field. Its value can be 0 to 8.

CANopen frame has same format as CAN bus. However it divides the ID filed into 2 sub-fields.

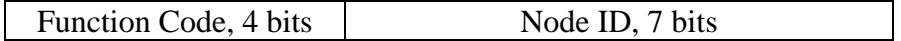

Bit 1 to 7 indicates the CANopen "Node-ID" (or called CANopen "Station No."). This value can be 1 to 7F (Hex. , its decimal value is 1 to 127 )., Value 0 has special usage. (For example, to switch one CANopen device to be in "operational state" is using "Node ID" as 0) . So here we know, one CANopen network can connect max. 127 CANopen devices.

The "Function Code" field has 4 bits (bit 8 to 11). It defines the function of the CANopen frame. For example, some function code is for requesting Application Data , some is for sending Application Data to others. We will not talking more about the CAN and CANopen protocols, please refer to the user's manual of each 3rd party CAN products.

**Note**: Please don't mix CAN devices and CANopen devices in the same CAN bus network. That is because the CAN ID field may conflict with each other. If all devices in the same CAN bus are all CANopen devices, there will be no problem if they has different CANopen Node ID number (can be 1 to 127) .

## **1.3: Writing ISaGRAF programs to link to CAN or CANopen devices**

Before you can run the program well in the ISaGRAF PAC, make sure its driver version is correct.

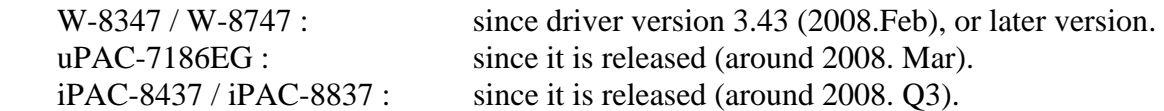

Then also make sure your ISaGRAF software in PC has installed the following ISaGRAF IO library (released on Feb.2008). You may visit <http://www.icpdas.com/products/PAC/i-8000/isagraf.htm>to download the "ICP DAS Utilities For ISaGRAF" . Then run "setup.exe" to remove it first and then re-install it once.

Please refer to the section 1.4 for detailed description about the following ISaGRAF c-functions and c-function blocks.

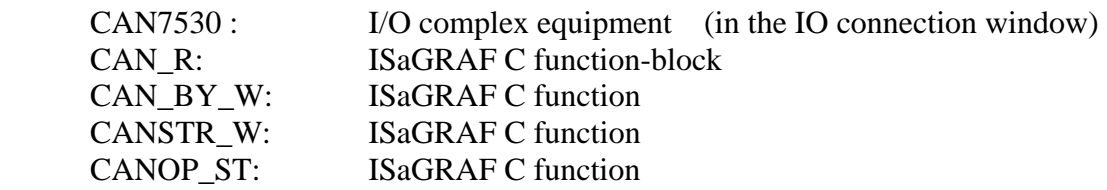

[www.icpdas.com](http://www.icpdas.com/) > FAQ > Software > ISaGRAF > 086 provides CAN and CANopen sample programs and document. They should be at least 5 demo programs "wdmo\_71a" to "wdmo\_71e". And also the single IO definition file of CAN7530, CAN\_R, CAN\_BY\_W, CANSTR\_W, CANOP\_ST (If you don't want to re-install the whole ISaGRAF IO library, you may install the above 5 items separately, please refer to the Appendix A.2 of "user's manual of the ISaGRAF PAC" ).

Sample programs:

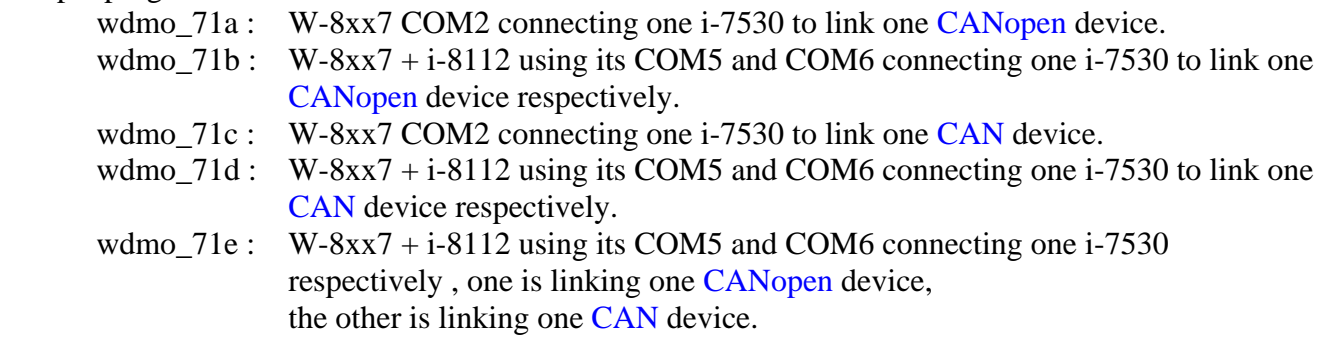

## Note:

1. "wdmo\_71a" and "wdmo\_71c" can also run in the uPAC-7186EG's COM1 or in iPAC-8447/8847's COM1, please modify (1) IO connection window  $>$  can $7530 >$  com\_port 's value to be 1, (2) Initial value of the Integer variable "Port2" to be 1, then re-compile it once. (The COM1 port of the uPAC-7186EG and iPAC-8447/8847 is default enabled as Modbus RTU slave port. Please disable this Modbus RTU slave setting before connecting COM1 to one i-7530. Please refer to the Getting manual of the uPAC-7186EG – section 3.6)

2. "wdmo\_71b" and "wdmo\_71d" and "wdmo\_71e" can also run in uPAC-7186EG + X-5xx board or in iPAC-8447/8847 (may plus i-8112/8114), please modify (1) IO connection window  $>$  can $7530>$ com\_port 's value , (2)Initial value of Integer variables "Port5" and "Port6" , then re-compile it.

Here shows four major steps of writing the "wdmo\_71a" programs.

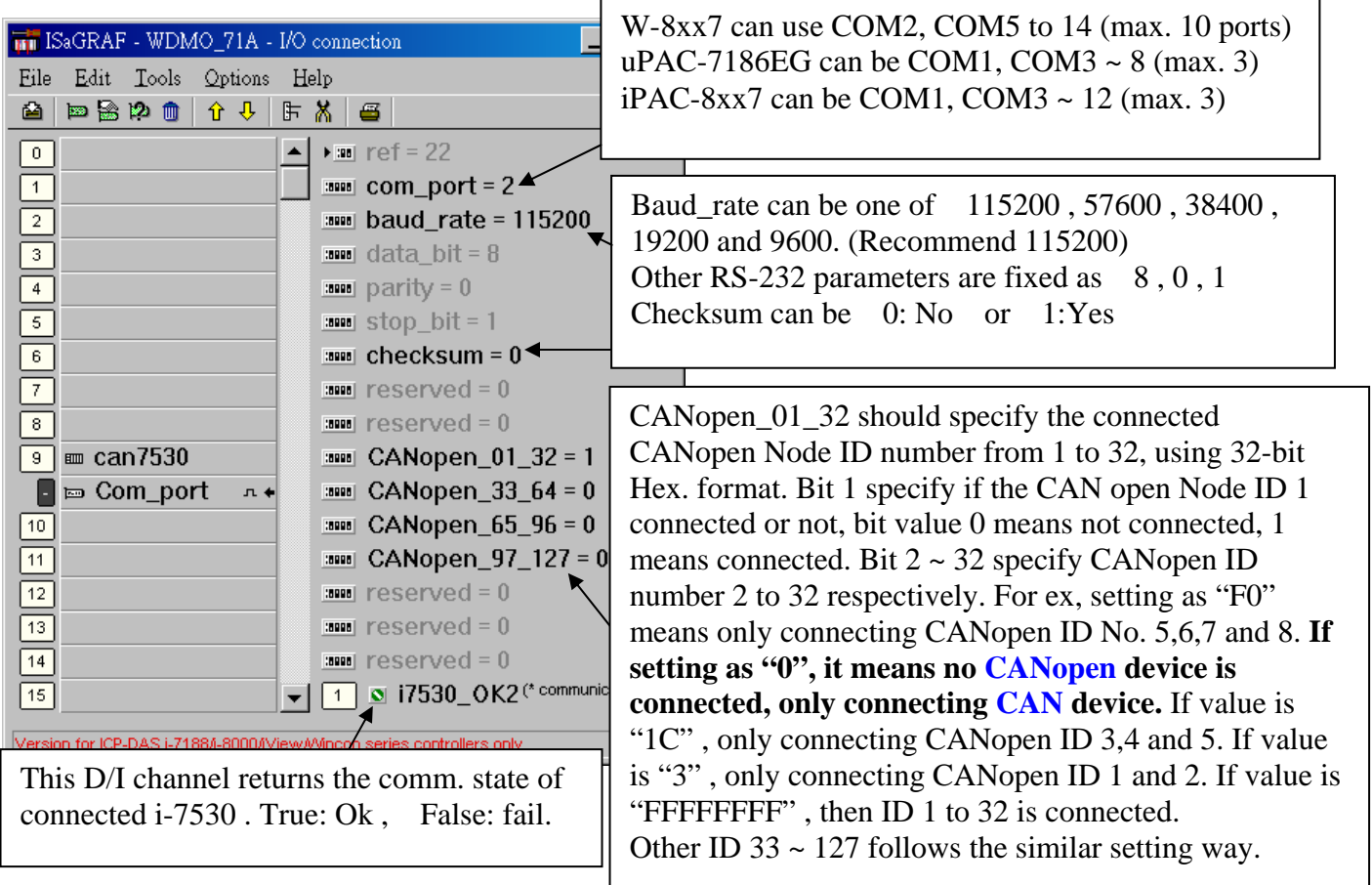

Step 1 : connecting "can7530" in the IO connection windows.

```
Step 2 : Writting ST program – "Scan1"
```
## **if INIT then**

(\* INIT is declared as initial value at True, so this block will run only once in the 1st PLC scan \*) **INIT := False ;** 

 **TMR2 := T#0s ; Tstart(TMR2):**  $(*$  start ticking Timer variable - TMR2  $*)$ **Max\_Step2 := Period2 / Interval2 ;** 

 (\* Set a Boolean variable name to get the comm. state of the CAN open ID 1, timeout is 5 sec \*) **TMP := CanOp\_st( Port2, CAN\_OPEN2\_ID1, 1, 5);** (\* name is "CAN\_OPEN2\_ID1" \*)

(\* If connecting other CANopen ID, please insert them here.

Like  $TMP := CanOp_st(Port2, CAN\_OPEN2_ID2, 2, 5)$ ;  $ID 2, 5 seconds$ Like  $TMP := CanOp_st(Port2, CAN\_OPEN2_ID3, 3, 10)$ ;  $ID 3, 10$  seconds Note: (1) please enable the connected CANopen ID No. in Step1 – "can7530", or "CanOp\_st()" will not work. If no CAN open device is connected, you don't need to call "CanOp st( )" (2) "CanOp\_st( ) only works in 1st PLC scan \*)

**end\_if ;** 

Step 3 : Writing ST program – "Can2\_r" (handle coming frames from the connected i-7530)

```
num frame := 0; (* reset as 0 at the beginning *)
While num_frame < 10 Do (* max. run only 10 loops to avoid scan time increasing a lot *)
  (* test if any CAN frame coming, here "CanR" is declared as a "FB instance" of "CAN_R" *) CanR(Port2) ; 
  (* if True, means CAN frame is coming. if it is False, the following value has no meaning *) 
   Can_Coming := CanR.Q_ ; 
  Can_Mode := CanR.MODE_; (* CAN frame 's MODE value, 0:2.0A or 1:2.0B *)
  Can_RTR := CanR.RTR : (* CAN frame 's RTR value, 0: Standard frame or 1: remote *)Can_ID := CanR.ID_; (* CAN frame's ID value *)Can DLC := CanR.DLC ; (* CAN frame 's data byte amount , 0 \sim 8 *)
  Can_By1 := \text{CanR}.\text{BY1}; (* Data field, max. 8 Bytes *)
  Can By2 := CanR.BY2 ;
   Can_By3 := CanR.BY3_ ; 
   Can_By4 := CanR.BY4_ ; 
   Can_By5 := CanR.BY5_ ; 
   Can_By6 := CanR.BY6_ ; 
   Can_By7 := CanR.BY7_ ; 
   Can_By8 := CanR.BY8_ ; 
  Can_str := \text{CanR.MSG}_; (* Data filed in string format *) If Can_Coming = False then 
    return ; (* no CAN frame, exit this ST program to run next program *) end_if ; 
  num_frame := num_frame + 1 ; (* frame is coming, plus 1^*)
  if Can\_Mode = 0 then (* if the coming frame is "CAN 2.0A" frame *)
    if Can_RTR = 0 then (* if it is "Standard" frame (*) Case Can_ID Of 
         16#181 : (* \text{D/I}: Function code 16#180 + CAN OPEN ID 1 = 16#181 *)If Can DLC > 0 then (* data byte amount must > 0 *)
              DI_01 := Byte_Bit( Can_By1, 1) ; (* get D/I value of Ch.1 *)
              DI 02 := Byte Bit( Can By1, 2) ;
               DI_03 := Byte_Bit( Can_By1, 3) ; 
               DI_04 := Byte_Bit( Can_By1, 4) ; 
               DI_05 := Byte_Bit( Can_By1, 5) ; 
               DI_06 := Byte_Bit( Can_By1, 6) ; 
              DI 07 := Byte Bit( Can By1, 7) ;
              DI 08 := Byte Bit( Can By1, 8) ; (* Ch.8 *)
            End_if ;
```

```
 16#281 : (* A/I: Function code 16#280 + CAN OPEN ID 1 = 16#281 *) 
            If Can DLC >= 8 then (* here assumes 16#281 frame contains 4 Ch. of A/I *)
              AI_01 := Byte_sWD( Can_By1 , Can_By2 ) ; (* each A/I has 2 bytes *)
              AI 02 := Byte sWD( Can By3 , Can By4); (* LoByte , HiByte *) AI_03 := Byte_sWD( Can_By5 , Can_By6 ) ; 
               AI_04 := Byte_sWD( Can_By7 , Can_By8 ) ; 
             End_if ; 
         16#381 : (* A/I 資料: Function code 16#380 + CAN OPEN ID 1 = 16#381 *)
            If Can_DLC >= 8 then (*here assumes 16#381 frame contains 4 Ch. of A/I *)
              AI 05 := Byte sWD( Can By1 , Can By2 ) ; (* each A/I has 2 bytes *)
              AI_06 := Byte_SWD(Can_By3, Can_By4); (* LoByte, HiByte *)
               AI_07 := Byte_sWD( Can_By5 , Can_By6 ) ; 
               AI_08 := Byte_sWD( Can_By7 , Can_By8 ) ; 
             End_if ;
           (* If there is other CANopen ID frames, please insert them here. 
             For example, Function code 16\#280 + CAN OPEN ID 2 = 16\#282<sup>*</sup>)
           (* 
           16#282 : 
            If Can DLC \geq 4 then
              AI_09 := Byte_sWD(Can By1 , Can By2 ) ;
              AI_10 := Byte_sWD(Can_By3, Can_By4);
            End if ;
           *) 
        End_case ; 
    Else (* \text{Can\_RTR} = 1 : the coming CAN frame is "Remote" frame *) end_if ; 
   else (* Can_Mode=1 : the coming frame is "CAN 2.0B" frame *) 
   end_if ; 
End_While ;
```
Step 4 : Writing ST program – "Can2 W" (handle sending frames to the i-7530)

```
(* wdmo 71a defines Period2 = 200 (ms), Interval2 = 20 (ms). It means one period time is 0.2 sec.
 max. (200/20) - 1 = 9 frames can be sent in one period, frame interval is 0.02 second.
Step2=1 (at 0 ms) : send Remote frame with ID=16#181 to request CANopen 1 to send back D/I
Step2=2 (at 20 ms) : send Remote frame with ID=16#281 to request CANopen 1 to send back A/I
Step2=3 (at 40 ms): send Remote frame with ID=6#381 to request CANopen 1 to send back A/I
Step2=4 (at 60 ms) : send Standard frame with ID=16#201 to CANopen 1 to control D/O 
Step2=5 (at 80 ms) : send Standard frame with ID=16#301 to CANopen 1 to control A/O 
Step2 = 0, 6 \sim 10: (at between 80 ms to 200 ms): send nothing
Step2 can only be max. at 9 in this sample program, if user need larger value to send more frames,
please modify the initial value of Period2 and Interval2 and then re-compile it. 
Interval2 should be larger than or equal to 10 (ms) , 0 or negative value will crush this program. 
Period2 should be at least twice of Interval2 value, and should be larger than or equal to 100 (ms) *) 
TMR2_val := ANA( TMR2); (* convert Timer to become Integer value, unit is ms *)
TMR2_val := MOD( TMR2_val , Period2 ) ; (* get rest value *)
Send2 := False ; (* reset as False: no requesting to send any frame *)
(* here divided as 200/20 = 10 Steps. Interval is 20 ms *)
(* value of Max_Step2 is calculated in 1st scan in "Scan1" program. Its value is 200/20 = 10 *)
if Step2 > = 0 and Step2 < = Max Step2-1 then
   if TMR2_val >= Interval2 * Step2 then 
    Step 2 := Step 2 + 1;
    Send2 := True ; (* reach time point of each step, set as True to request to send 1 frame *)
   end_if ;
else (* value of Step reach maximum step value *) 
  if TMR2 \geq TMR(Period2) then (* If the time is over one Period *)
    Step2 := 0 ; (* reset Step as 0^*)
    TMR2 := T#0s ; (* reset Timer as 0^*)
   end_if ; 
end_if ; 
(* The following code is for sending frame at each Step2 value *) 
If Send2 then 
  Send2 := False ; (* reset as False *)
   CASE Step2 Of 
    0 : (* Step is 0: DO NOT send any frame at Step = 0 *)
```

```
 1 : (* Step is 1: sending Remote frame to request CAN open ID 1 's D/I , request 1 byte *) 
          TMP := CAN_BY_W( Port2 , 0 , 1 , 16#181 , 1 , 0,0,0,0, 0,0,0,0) ;
     2 : (* Step is 2: sending Remote frame to request CAN open ID 1 's A/I, request 8 bytes *) 
          TMP := CAN_BY_W( Port2, 0, 1, 16#281, 8, 0,0,0,0, 0,0,0,0) ;
     3 : (* Step is 3: sending Remote frame to request CAN open ID 1 's A/I, request 8 bytes *) 
          TMP := CAN_BY_W( Port2, 0, 1, 16#381, 8, 0,0,0,0, 0,0,0,0) ;
     4 : (* Step is 4: sending Standard frame to CAN open ID 1 to control D/O, send 1 byte *) 
            (* convert 8 Boolean values to become 1 byte value *) 
            Tmp_val := Bit_WD( DO_01, DO_02, DO_03, DO_04, DO_05, DO_06, DO_07, 
                                 DO_08, False, False, False, False, False, False, False, False ) ; 
           (* then send it *)
           TMP := CAN_BY_W( Port2 , 0 , 0 , 16#201 , 1 , Tmp_val , 0,0,0, 0,0,0,0) ;
     5 : (* Step is 5: sending Standard frame to CAN open ID 1 to control A/O, send 8 bytes *) 
           TMP := CAN_BY_W( Port2 , 0 , 0 , 16#301 , 8 , 
                                 MOD(AO_01,256) , AO_01/256 , (* Lo_byte , Hi_byte *)
                                  MOD(AO_02,256) , AO_02/256 , 
                                  MOD(AO_03,256) , AO_03/256 , 
                                  MOD(AO_04,256) , AO_04/256 ) ; 
     (* it there is other frames to send, please insert them here. 
   Step2 can only be max. at 9 in this sample program, if user need larger value to send more
   frames, please modify the initial value of Period2 and Interval2 and then re-compile it. 
   Interval should be larger than or equal to 10 (ms) , 0 or negative value will crush this program. 
  Period2 should be at least twice of Interval value, and should be larger than or equal to 100 (ms) *)
     (* below shows requesting CAN open ID 2 's A/I data, request 4 bytes 
    6:TMP := CAN_BY_W( Port2 , 0 , 1 , 16#282 , 4 , 0,0,0,0, 0,0,0,0 ) ;
     *) 
     (* this sample program defines (Period2 , Interval2) as (200, 20) , so max. step can be used is 
       Only (200/20)-1=9<sup>*</sup>)
   End_case ; 
End_if ;
```
For description of other sample programs – "wdmo  $71b$ " to "wdmo  $71e$ ", please refer to section 9.5 of the "User's manual of the ISaGRAF PAC" to restore them into ISaGRAF workbench first. Then open each sample programs, you will find detailed comments in each ST programs.

# **1.4: Definitions of the CAN functions and function-blocks**

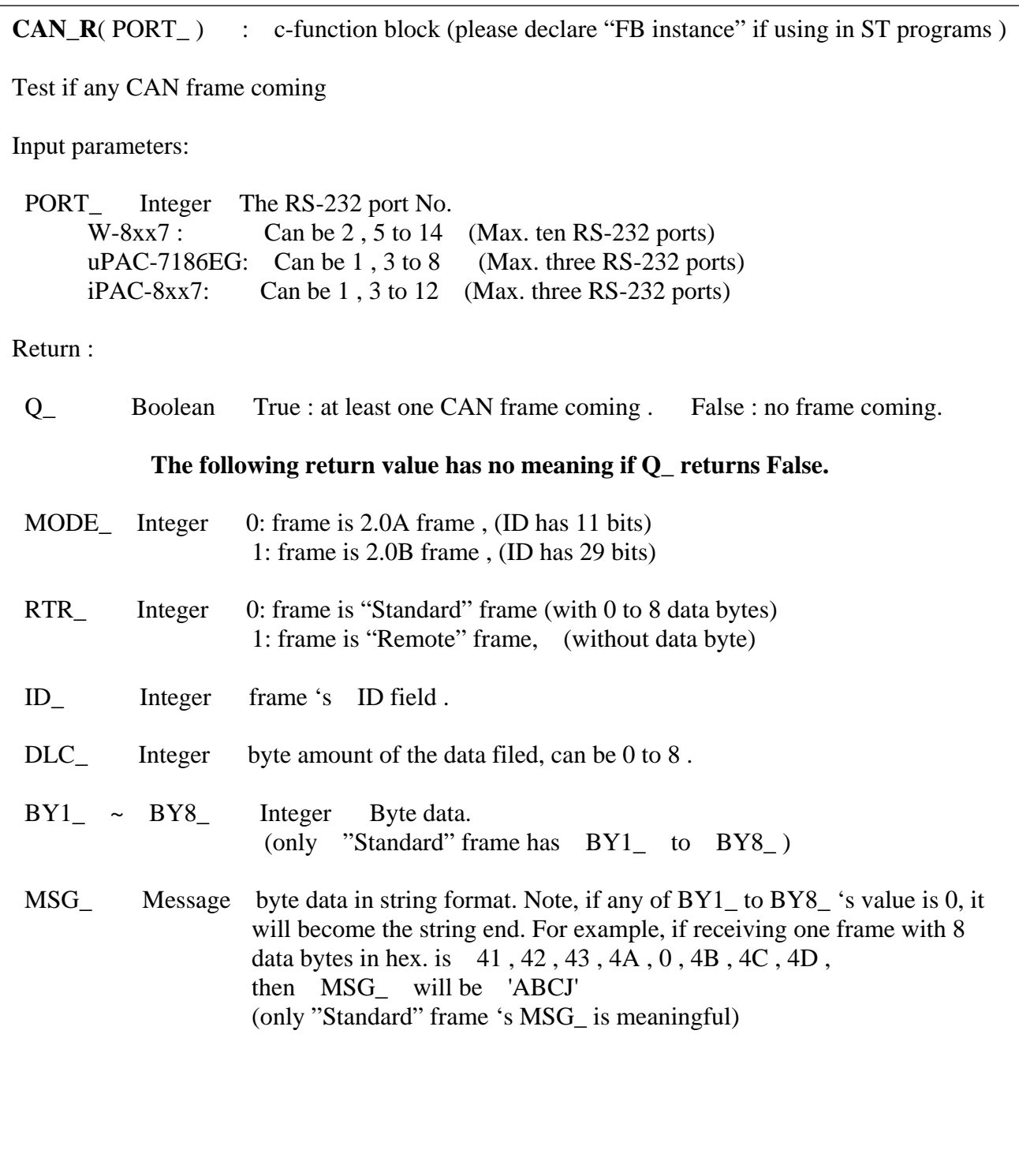

**CAN\_BY\_W**( PORT\_ , MODE\_ , RTR\_ , ID\_ , DLC\_ , BY1\_ , BY2\_ , BY3\_ , BY4\_ ,  $BY5$ ,  $BY6$ ,  $BY7$ ,  $BY8$ ) : c-function Send CAN frame to other CAN / CANopen devices Input parameters: PORT\_ Integer The RS-232 port No. W-8xx7 : Can be 2, 5 to 14 (Max. ten RS-232 ports)  $uPAC-7186EG$ : Can be 1, 3 to 8 (Max. three RS-232 ports)  $iPAC-8xx7$ : Can be  $1, 3$  to  $12$  (Max. three RS-232 ports) MODE\_ Integer 0: frame is 2.0A frame , (ID has 11 bits) 1: frame is 2.0B frame , (ID has 29 bits) RTR\_ Integer 0: frame is "Standard" frame (with 0 to 8 data bytes) 1: frame is "Remote" frame, (without data bytes) ID\_ Integer frame 's ID field . DLC\_ Integer byte amount of the data filed, can be 0 to 8.  $BY1 \sim BY8$  Integer Byte data. (only "Standard" frame 's BY1\_ to BY8\_ is meaningful. If  $\overline{RTR}$  is 1, please set  $\overline{BY1}$  to  $\overline{BYS}$  to 0) Return: Q\_ Boolean True : succeed . False : fail. (the fail reason can be (1) input parameter is not correct, or (2) the related CAN PORT is not open successfully or  $(3)$  others)

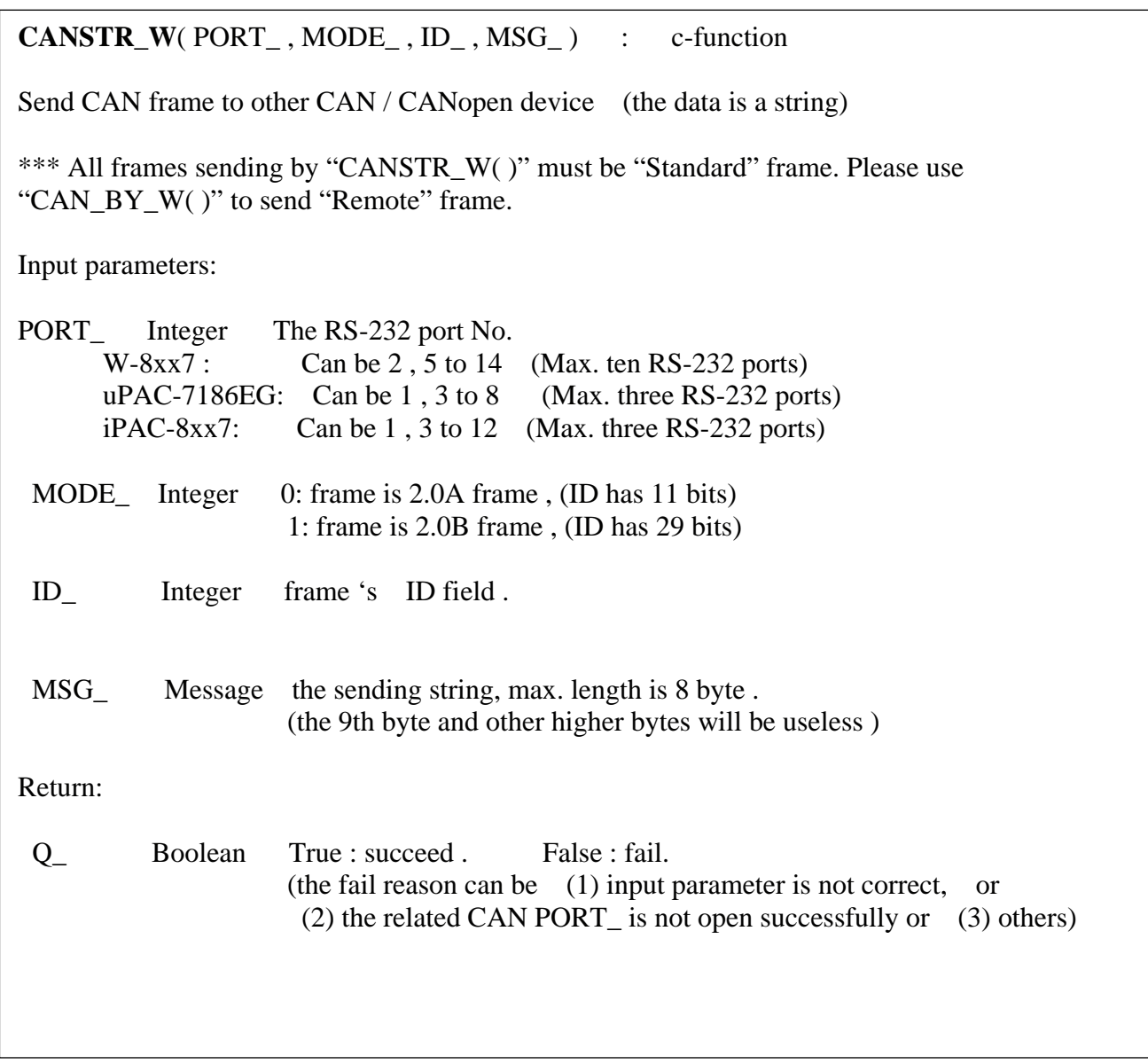

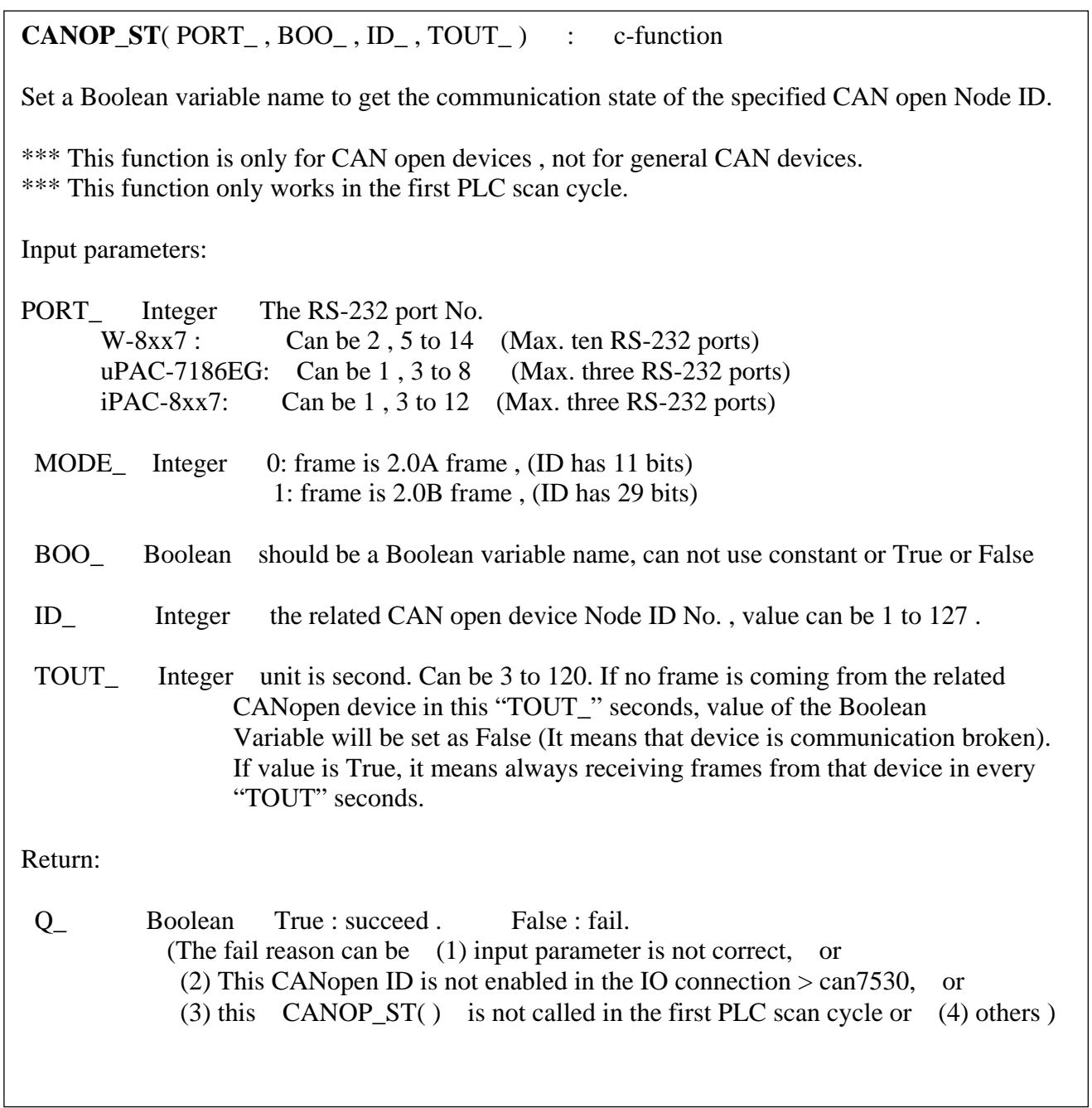